# Heat Flow 3: Annealing - Proces wyżarzania

Krzysztof Konieczny, Wojciech Kura

styczeń 2021, Politechnika Krakowska im. Tadeusza Kościuszki w Krakowie

## Spis treści

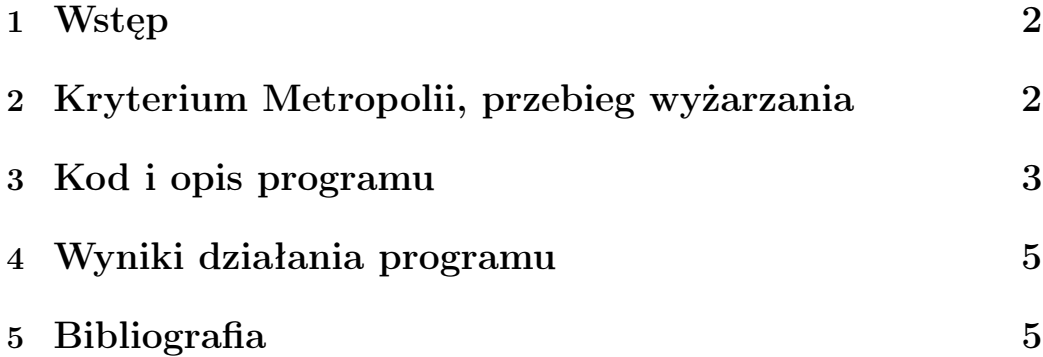

#### 1 Wstęp

Wyżarzanie to proces chłodzenia stopionej substancji w celu skroplenia materii w krystaliczną substancję stałą. Można go potraktować jako proces optymalizacji. Podczas wyżarzania konfiguracja systemu jest określona przez zbiór pozycji atomowych  $r_i$ . Jest ona ważona współczynnikiem prawdopodobieństwa Boltzmanna, a przedstawia się to następującym wzorem:

$$
\exp(-E(r_i)/kT)
$$

gdzie  $E(r_i)$  to energia konfiguracji, k to stała Boltzmanna, a T to temperatura. Podczas poddawaniu substancji procesowi wyżarzania, każda temperatura jest utrzymywana przez odpowiednio długi czas, aż do osiągnięcia równowagi termicznej.

## 2 Kryterium Metropolii, przebieg wyżarzania

Powtarzalną technikę doskonalenia optymalizacji kombinatorycznej możemy porównać z szybkim hartowaniem stopionych metali. Podczas szybkiego hartowania, energia jest błyskawicznie usuwana z układu poprzez kontakt z zimną, masywną substancją. Takie drastyczne ochładzanie powoduje metastabilne stany systemu, np. w metalurgii w wyniku szybkiego chłodzenia otrzymuje się raczej szklistą substancję niż krystaliczną, stałą. Analogia między powtarzalnym ulepszaniem a szybkim chłodzeniem metali przyjmuję tylko te konfiguracje systemu, które zmniejszają funkcję sprawności. W procesie wyżarzania (czyli powolnego chłodzenia) nowa konfiguracja systemu, która nie poprawia funkcji kosztu, jest akceptowana w oparciu o czynnik prawdopodobieństwa Boltzmanna. Przyjmując nowy stan systemu uzyskujemy tzw. "kryterium Metropolii".

Jeśli temperatura początkowa jest zbyt niska, proces zostaje szybko zatrzymany i znajdujemy tylko lokalne optimum, lecz gdy jest zbyt wysoka, proces ten przebiega bardzo wolno. Do wyszukiwania używamy tylko jednego rozwiązania, co zwiększa prawdopodobieństwo utknięcia rozwiązania w lokalnym optimum. Zmiana temperatury oparta jest na zewnętrznej procedurze niezwiązanej z aktualną jakością roztworu, czyli szybkością zmian temperatury, niezależną od jakości roztworu. Problemy te rozwiązujemy, stosując populację zamiast tylko jednego rozwiązania. Mechanizm wyżarzania można również powiązać z jakością obecnego roztworu, zmieniając częstotliwość szybkości zmian temperatury na jakość roztworu.

## 3 Kod i opis programu

Poniżej przedstawiamy kod programu, który pokazuję procedurę wyżarzania. Polega on zasadniczo na powtarzaniu kryterium Metropolii dla różnych temperatur, które są stopniowo obniżane przy każdej iteracji algorytmu. Użyliśmy w tym celu procesu wyżarzania do znalezienia minimum funkcji:

$$
f(x) = x^2 \sin(x) \exp(-x/15.0)
$$
 (1)

```
\#include \leq iostream >\#include <cmath>
\#include < cstdlib>
using namespace std;
in line double f(doublex x){
    return sin (x)*x*x*exp(-x/15.0); //funkcja goes
        the re}
in line void randval (double*s)
{
    static const double pi = 3.14159265;
    ∗ s=fmod ( ( ∗ s+pi ) ∗(∗ s+pi ) ∗(∗ s+pi ) ∗(∗ s+pi ) ∗(∗ s+pi )
        , 1.0 );
}
```

```
inline int accept (double Eobecne, double Enowe, double
   & T, double s)
\{double dE = Enowe - Eobecne;
    \textbf{if}(\text{d}E < 0.0) return 1;
    \textbf{if}(s < \exp(-dE/T)) \textbf{ return } 1;else return 0;
\}\intint main(void)
\{\text{cout} \ll "Szukanie_minimum_poprzez_symulowane_
        wyzarzanie: " << endl;
    double xlow = 0.0, xhigh = 100.0;
    double Tmax = 500.0, Tmin = 1.0;
    double Tkrok = 0.1;double T;
    double s = 0.118; //seed
    randval(\&s);
    double xobecne = s*(xhigh - xlow);
    double Eobecne = f(xobecne);
    for (T=Trans; T>Trmin; T=T-Tkrok)\{randval(\&s);
         double xnowe = s*(xhigh-xlow);
         double Enowe = f(xnowe);
         \mathbf{if}(\text{accept}(\text{Eobecne}, \text{Enowe}, T, s) \equiv 0)\{xobecne = xnowe;Eobecne = Enowe;\}\}cout \ll "Znalezione_minimum_to_" \ll Eobecne \ll "_w_
        x = \sqrt{ } \lt xobecne;
    return 0;\}
```
#### 4 Wyniki działania programu

Program po uruchomieniu zwraca w konsoli wyniki dla funkcji podanej w kodzie. W pierwszym przypadku jest to funkcja (1)

PS C:\Users\User\Desktop\nauka\V semestr\modelproj3\proj> .\proj3.exe Szukanie minimum poprzez symulowane wyzarzanie: Znalezione minimum to -115.955 w  $x = 29.5348$ 

Uruchomiliśmy program również dla innych funkcji takich jak:

$$
f(x) = x^2 \cos(x) \exp(2x/37.0)
$$
 (2)

Z wynikiem:

PS C:\Users\User\Desktop\nauka\V semestr\modelproj3\proj> .\proj3.exe Szukanie minimum poprzez symulowane wyzarzanie: Znalezione minimum to -1.83857e+06 w x = 97.4614

Oraz:

$$
f(x) = x^2 \sin(x) \exp(-3x/22.0)
$$
 (3)

Z czego otrzymaliśmy poniższy wynik:

```
PS C:\Users\User\Desktop\nauka\V semestr\modelproj3\proj> .\proj3.exe
Szukanie minimum poprzez symulowane wyzarzanie:
Znalezione minimum to -27.0208 w x = 11.0414
```
### 5 Bibliografia

• R.H. Landau et al., "Computational Physics: Problem Solving with Computers, Wiley